## **Information Paper: JAVA Issues with DTS Logins**

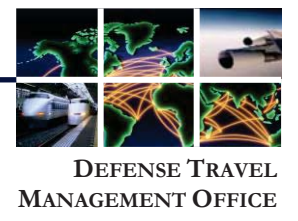

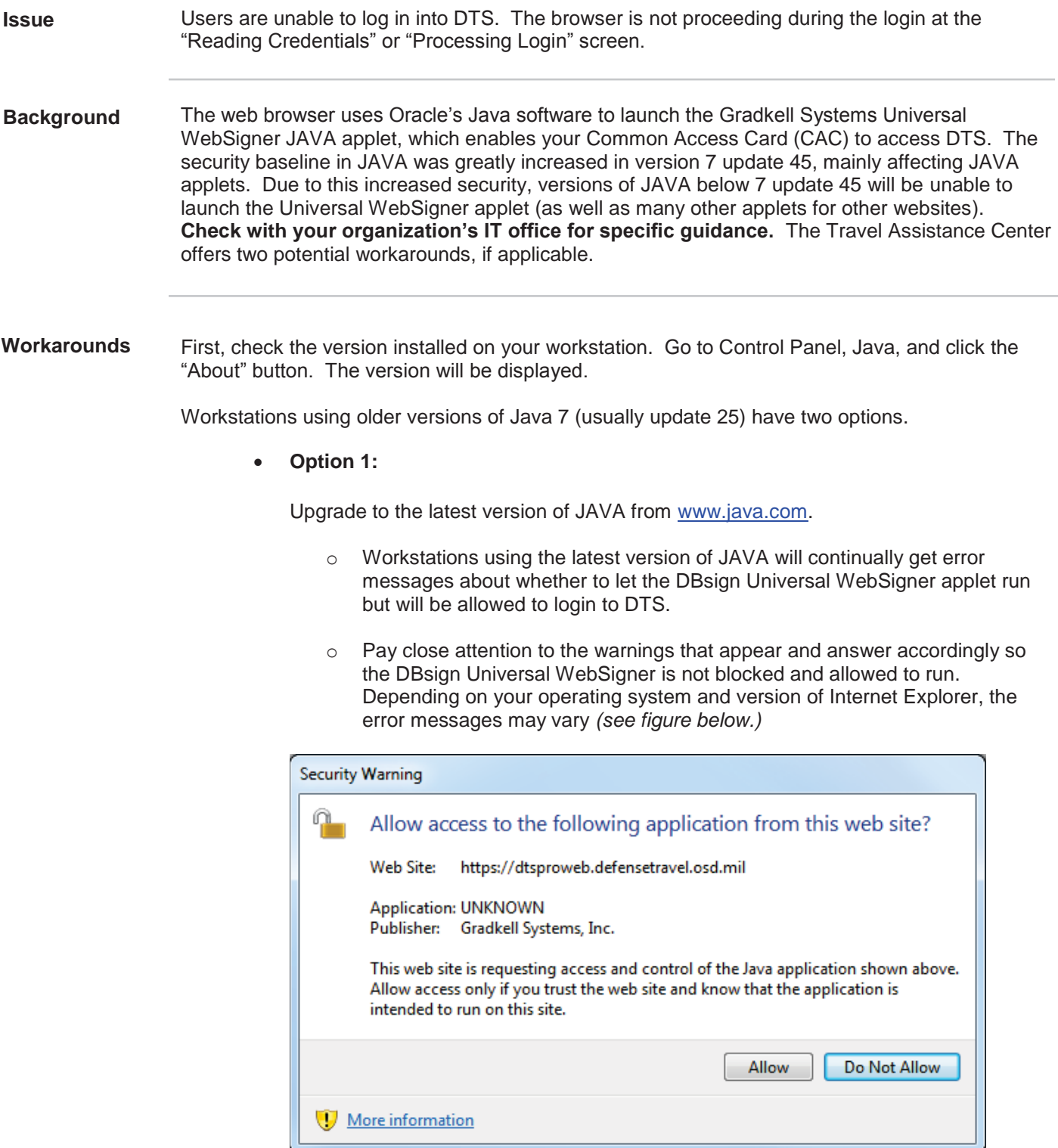

## *JAVA Access Request Screen*

Defense Travel Management Office **October 2013 October 2013** 

This document is controlled and maintained on the www.defensetravel.dod.mil website. Printed copies may be obsolete. Please check revision currency on the web prior to use.

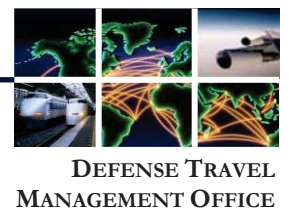

If you cannot upgrade to the newest version:

- **Option 2:** 
	- 1. Go to Start > Control Panel.

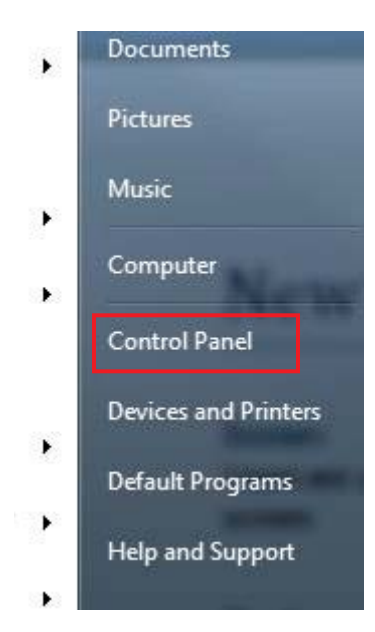

2. Select Java.

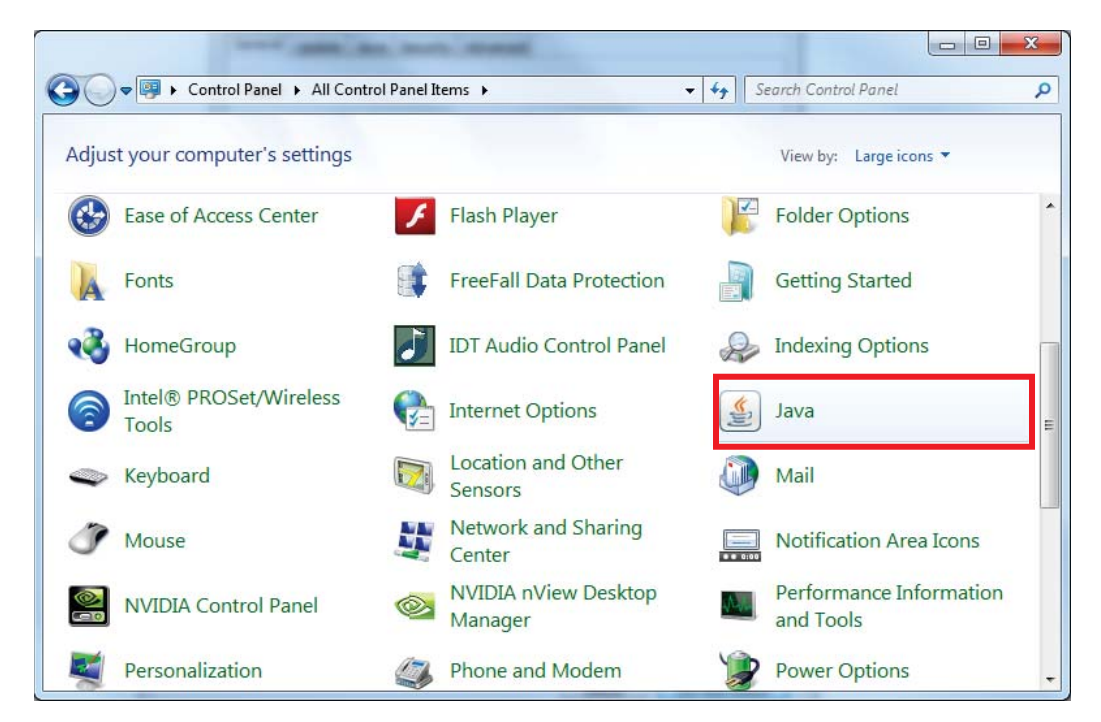

Defense Travel Management Office **Defense Travel Management Office** October 2013

This document is controlled and maintained on the www.defensetravel.dod.mil website. Printed copies may be obsolete. Please check revision currency on the web prior to use.

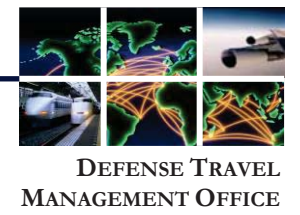

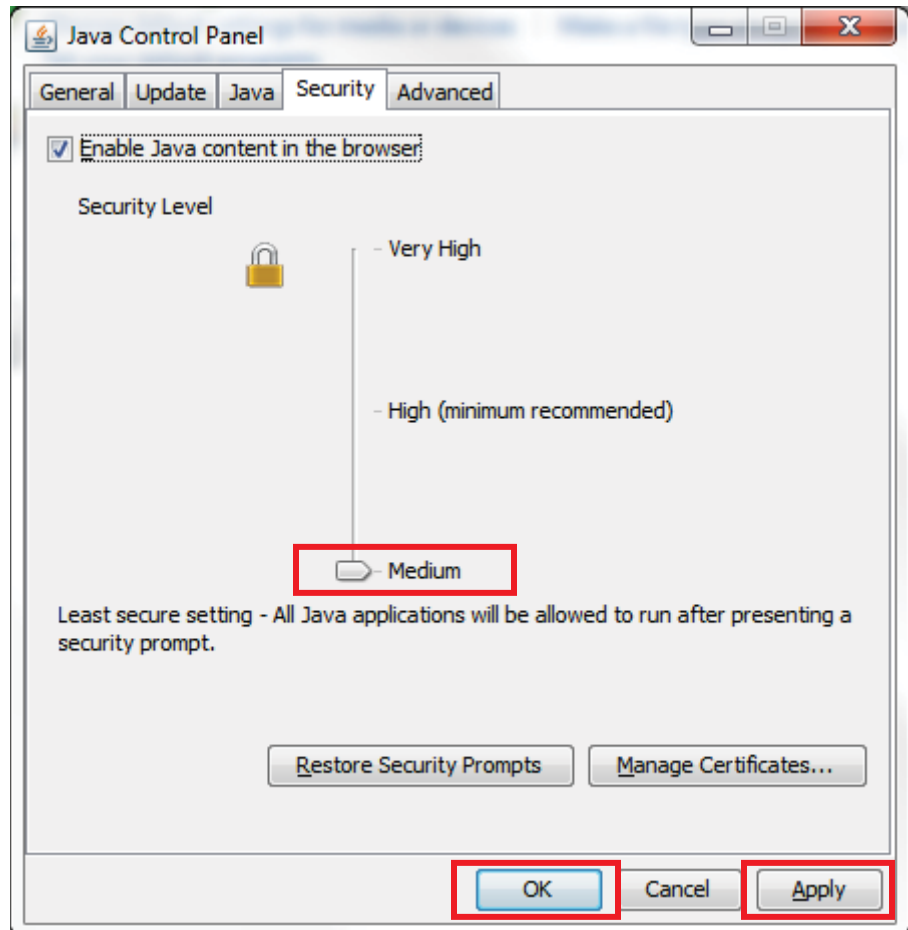

3. Under the Security tab, move the slide bar to "Medium".

4. Select Apply and OK.